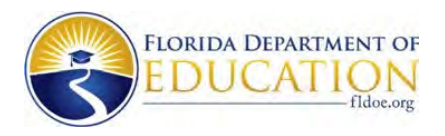

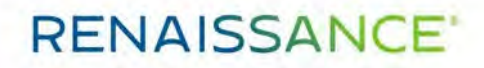

## **Florida's Assessment of Student Thinking (FAST) using Star Early Literacy Running Instructions for Star Early Literacy Administration Resources**

 **Star Early Literacy Technical Manual** is a detailed technical document which outlines every aspect of the design product in detail.

Link to manual: https://help2.renaissance.com/US/PDF/SEL/SELRPTechnicalManual.pdf

 **Star Early Literacy Test Administration Manual** is a document to guide the critical steps to assessing students with fidelity.

Link to manual: https://help2.renaissance.com/US/PDF/SEL/SEL\_TAM.pdf

 **Taking the Star Early Literacy Test (Instructions for Teachers)** should be used before students take the test.

Link to instructions: https://help2.renaissance.com/SEL/Test\_Take

 **Users View Personnel** page to search for and select personnel whose information you want to view or edit. Personnel include administrators, staff, and teachers.

Link to instructions: <u>https://help2.renaissance.com/setup/22123</u>

 **Users View Students** page provides two tabs that allow you to view or manage the information about students and personnel in your database. The links available on this page depend on your role and permissions in the software.

Link to instructions: <u>https://help2.renaissance.com/setup/22100</u>

 **Stopping a Star Early Literacy Test:** Situations may arise in the classroom which interrupt a test (for example, a surprise fire drill). If this happens, the teacher or test monitor can stop the test, either pausing it so the student can return to it later or stopping it entirely so the student can start over on a new test. The test can be paused and resumed as many times as needed, but it can only be resumed within 8 calendar days of when it was originally started. Keep in mind that pausing and resuming a test is a nonstandard administration; use this option only when absolutely necessary.

Link to instructions: https://help2.renaissance.com/SEL/Test\_Stop

 **Resuming an Interrupted Test**: An unfinished test can be resumed if the test was interrupted in one of the following ways:

If the test was intentionally paused by the teacher or test monitor.

If the student lost connection to the server or accidentally closed the browser or app during the test.

Link to instructions: <u>https://help2.renaissance.com/SEL/Test\_Resume</u>